### **3. ¿CÓMO SOLUCIONAR LA REFERENCIA CIRCULAR?**

Si descarga el Programa de Ayuda de Renta y al abrirlo le aparece esta pantalla, donde se señala "Advertencia de referencias circulares" y sin leer detenidamente el aviso de advertencia le da Clic sobre el botón "Aceptar", esta acción le genera una referencia circular.

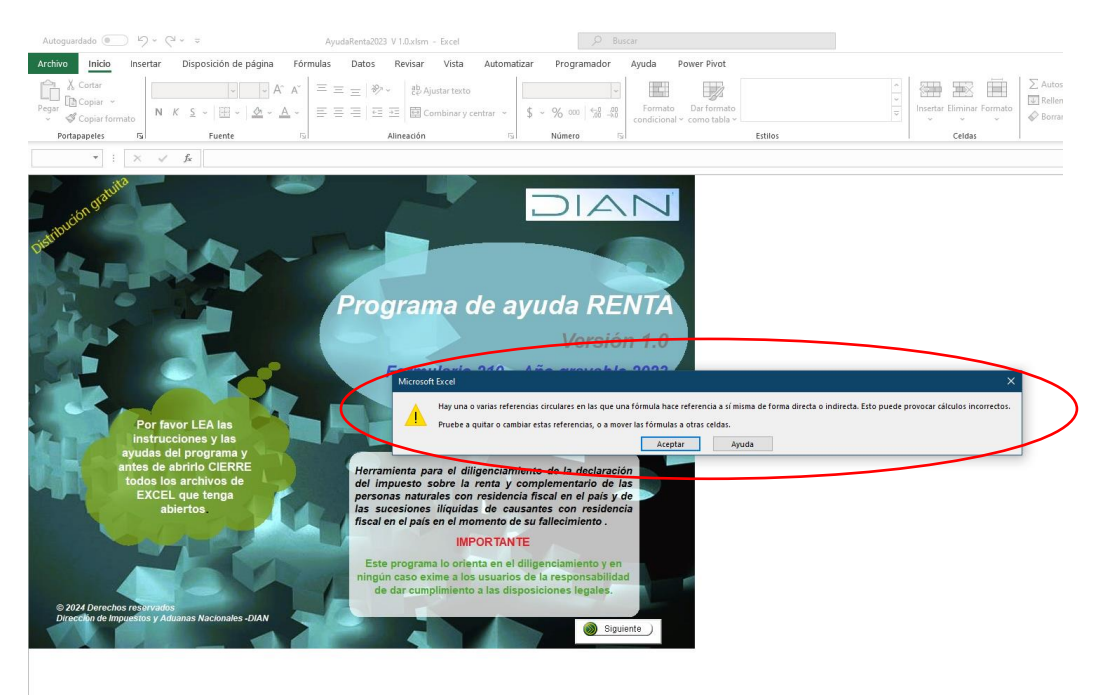

Una vez diligenciada la información de las secciones de la declaración va al formulario y sobre ciertas casillas no está realizando el cálculo de manera correcta.

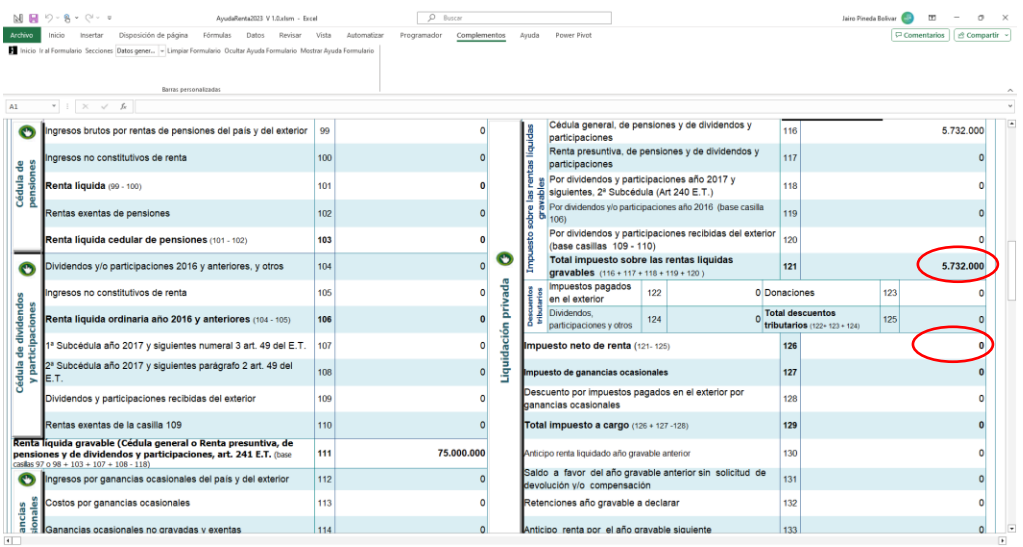

Lo anterior ocurre porque definitivamente no realizó la lectura a lo que se le indicaba justo en la carátula del Programa de Ayuda de Renta.

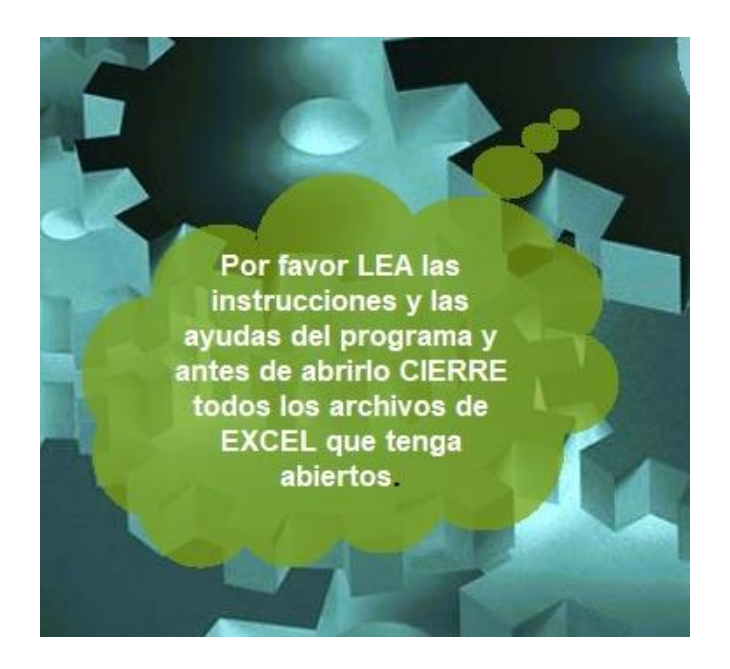

# **SOLUCIÓN**

Para que no tenga que descargar un nuevo programa y digitar la información nuevamente, realice los siguientes pasos:

1. Haga Clic sobre "Archivo", en donde lo señala el óvalo rojo

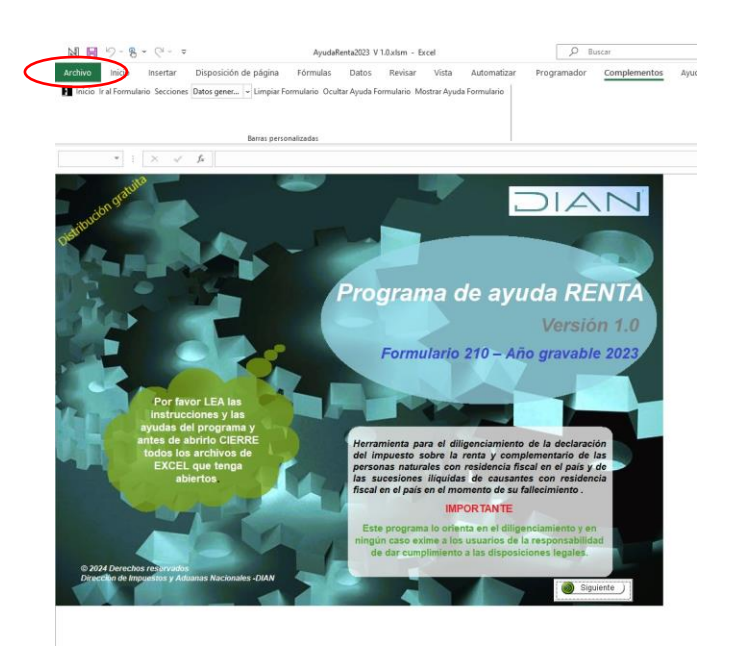

2. Al desplegarse esta pantalla haga "Clic" sobre "opciones"

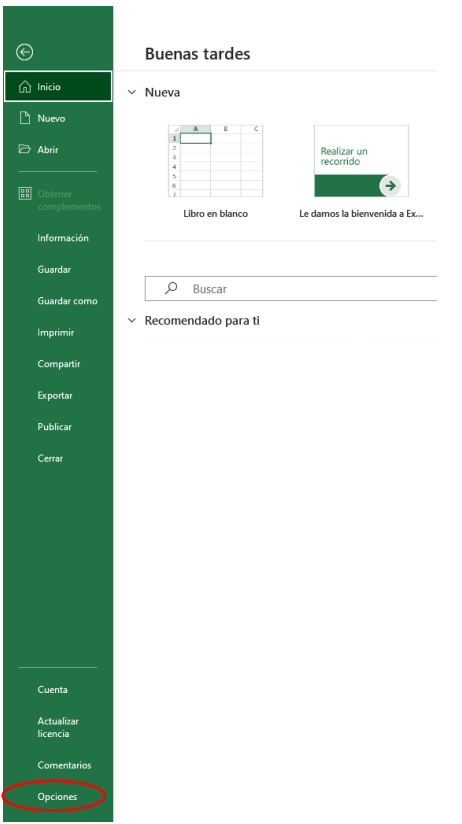

# 3. Sobre "Fórmulas" dar Clic

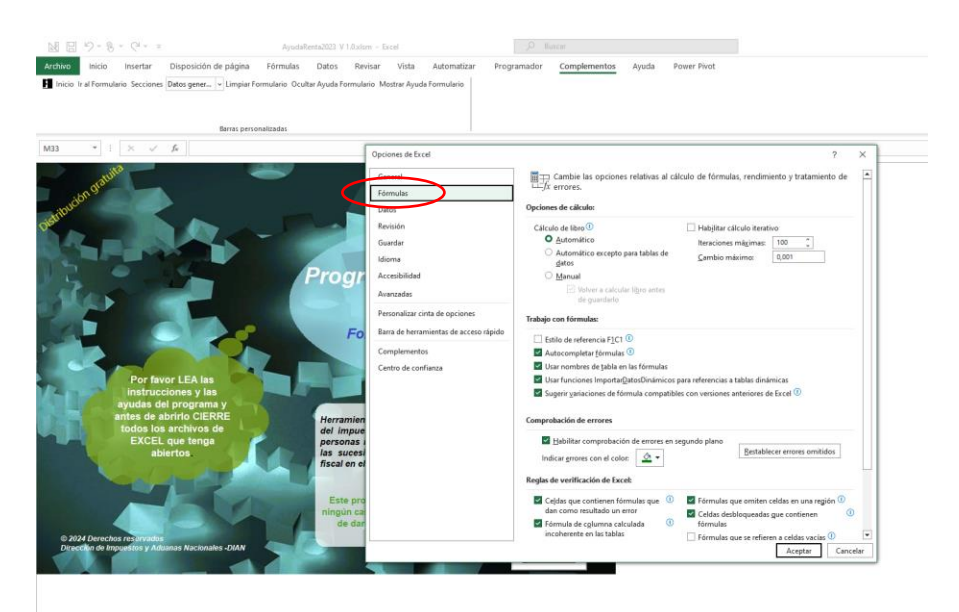

## 4. "Habilitar cálculo iterativo"

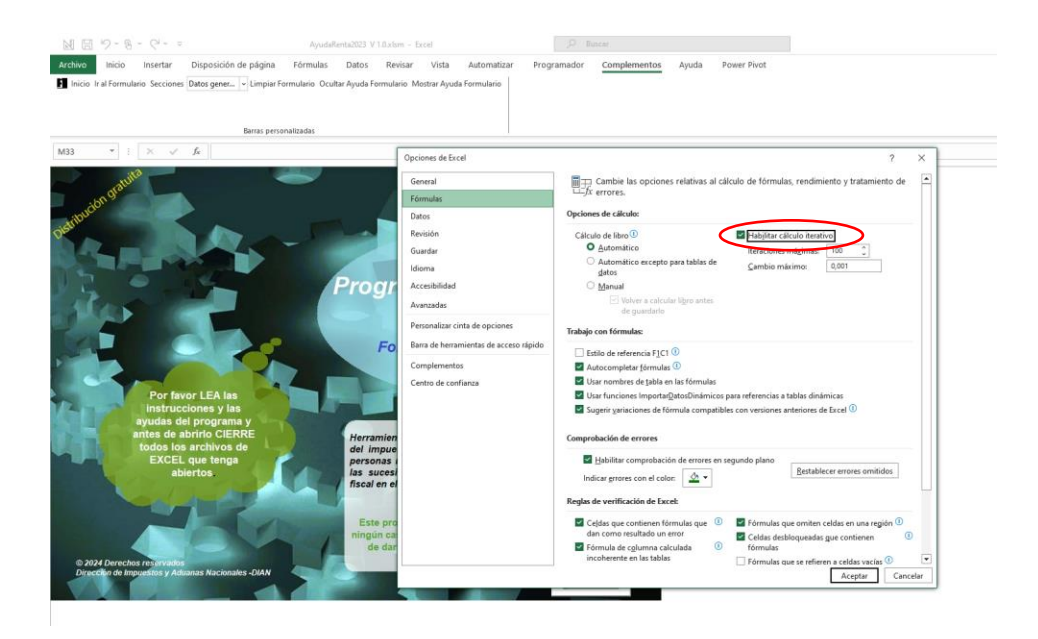

### 5. Dar Clic en "Aceptar"

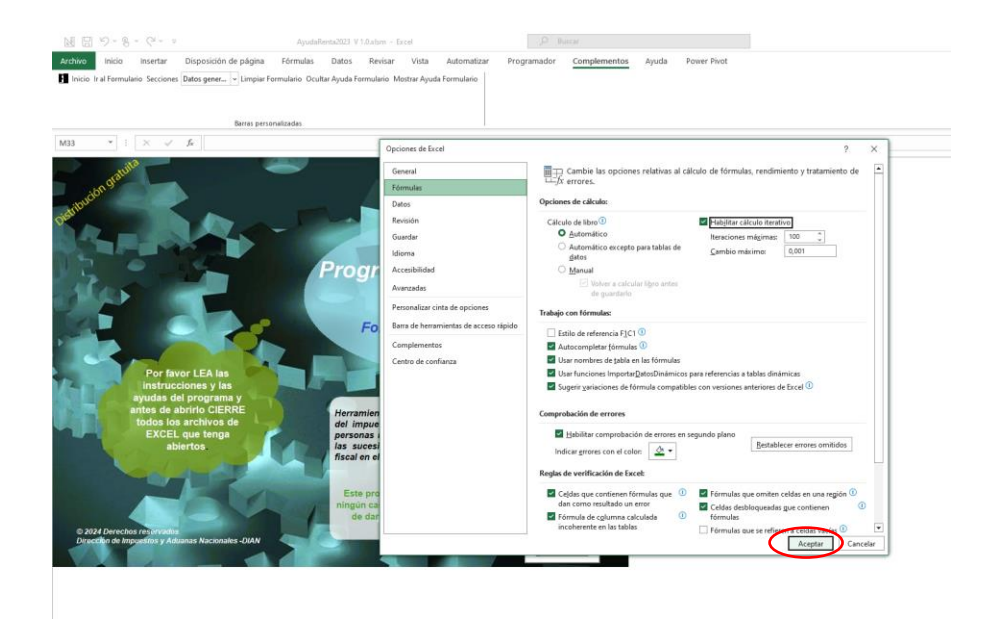